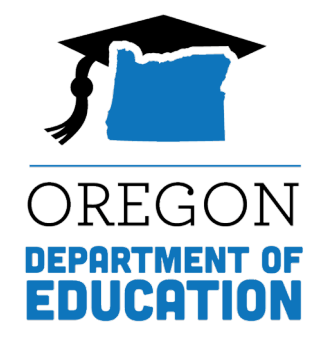

# DTC Learning Session

TIDE Advanced Functionality

April 17, 2024

# Please rename yourself…

Step 1 Unmute Mason Rivers (h... <u></u> *M*ason Rivers (he/him)...

#### Step 2 Unmute My Audio  $Alt+A$ **Start Video Blur My Background** Choose Virtual Background... Choose Video Filter... Pin Hide Non-video Participants **Hide Self View** Rename

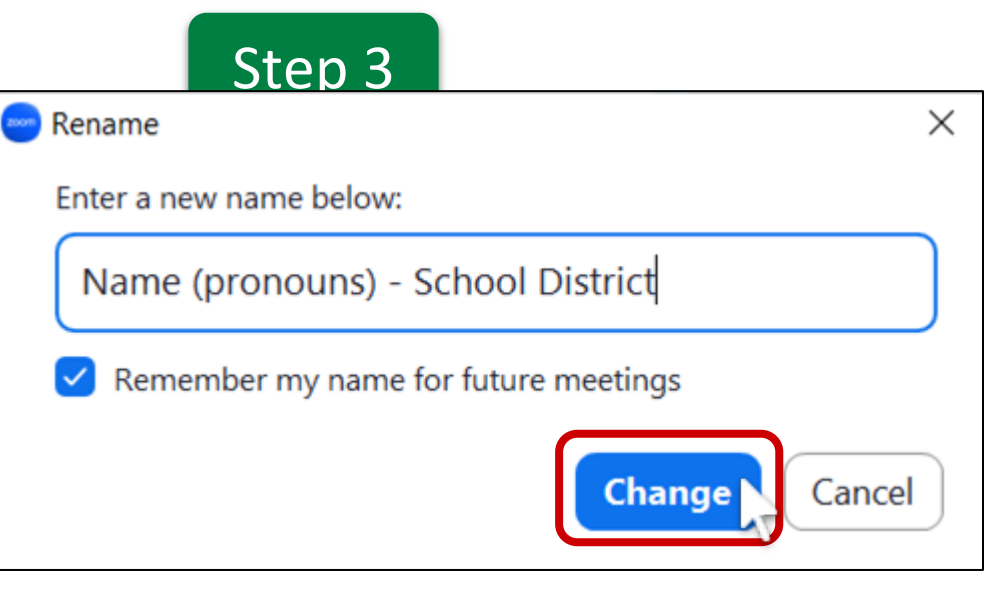

### Regional ESD Partners

Assessment Support:

**Amy Rockwell**, Regions 1 & 2 **Shannon Lyon**, Region 3

Accountability/Data Collections: **Karen Brown Smith** (All Regions) **Peter Campbell** (All Regions)

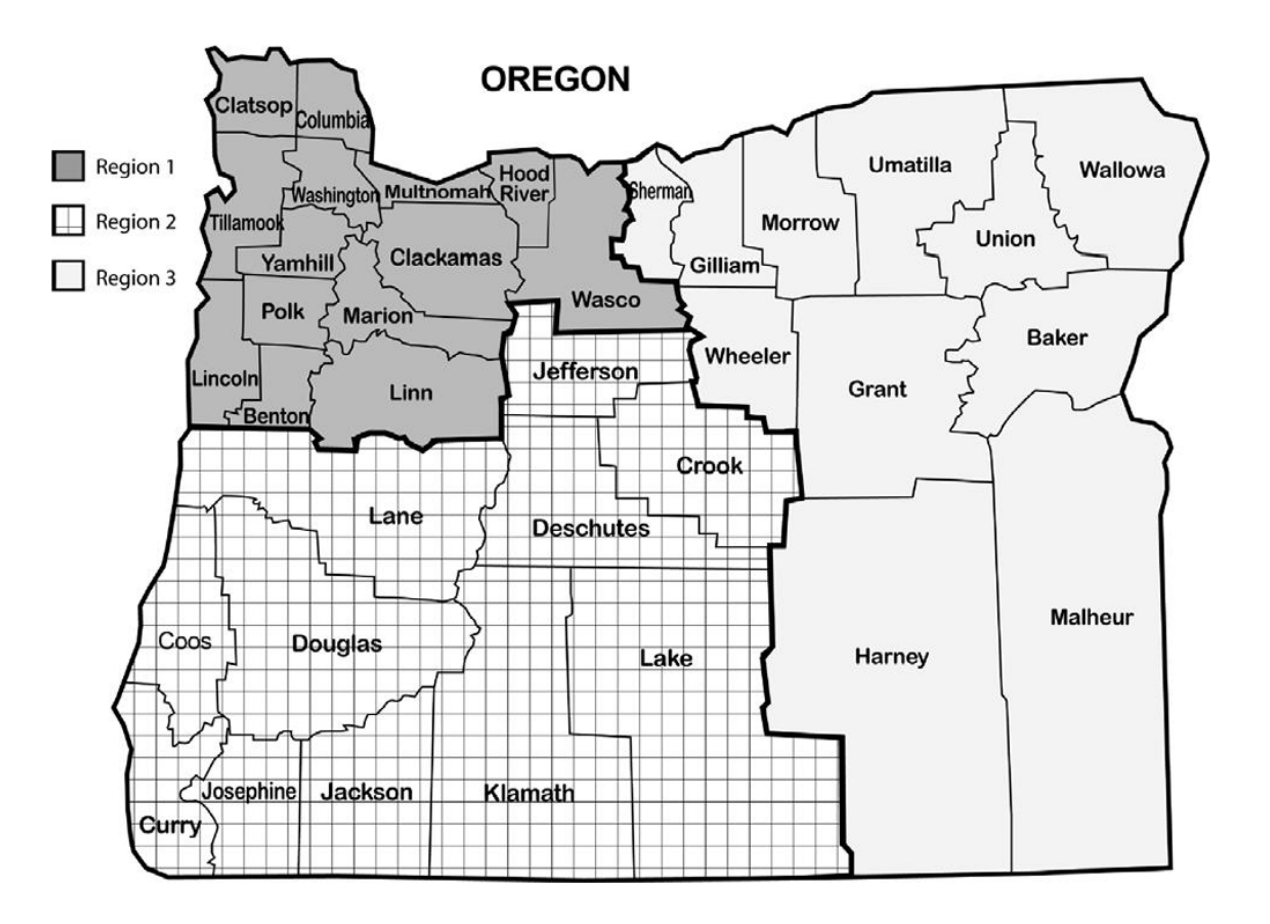

# TIDE Advanced Functionality

A few of the topics we will cover today:

- Adding and Editing User Accounts
- Managing Student Accessibility Features
- Blocking Tests
- Updating Temp IDs to SSIDs
- Creating Rosters
- Monitoring Test Progress

# Preparing for Testing: User Information

#### User Information

- Add new users to TIDE one at a time
- Edit/delete accounts for existing users
	- Add test groups annually
	- We recommend annually reviewing the list of staff who have access to the portal
- Upload Users allows you to use add new users, delete users, and edit accounts for existing users using a spreadsheet

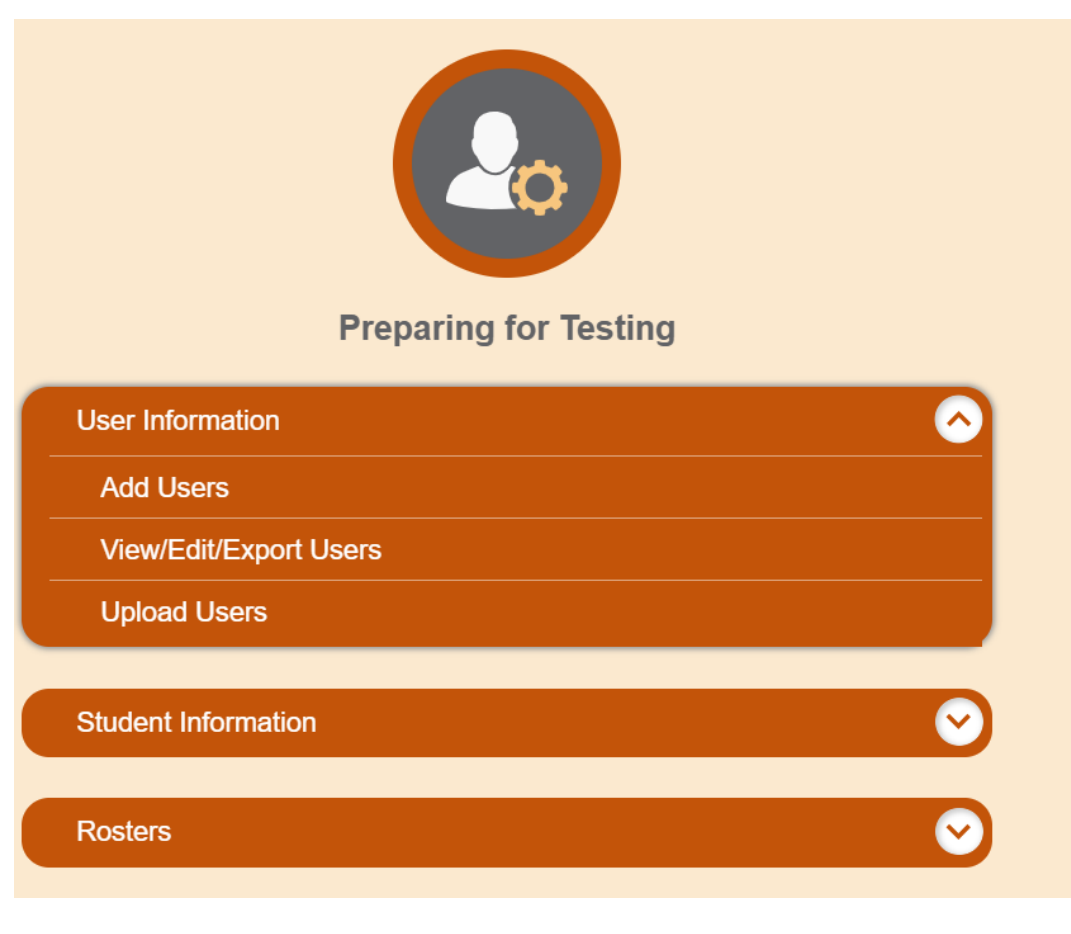

# Preparing for Testing: Student Information

#### Student Information

View/Edit/Student Test Settings and Tools

- Turn on embedded accessibility features in TIDE.
- Unfamiliar with a support? Use the  $\bullet$  to see a brief description of that support.
- Set the "one or more" accommodation flag for any student who receives at least one accommodation

![](_page_5_Figure_6.jpeg)

# Preparing for Testing: Uploading Information

#### Student Information

Upload Student Test Settings and Tools

- Multiple students can be uploaded at once using Upload Student Test Settings and tools
- When downloading the template, choose the Excel version rather than CSV
- Once you fill out the spreadsheet, click on Choose File to upload the data into TIDE

#### **Upload Student Test Settings and Tools**

❶ Use this page to upload a file of students' test settings and tools you want to add or modify. more info v

![](_page_6_Figure_8.jpeg)

# Preparing for Testing: Blocking Tests

#### Student Information

Blocking Tests

- The two most common uses for this feature: students who opt out and students taking extended assessments
- Prohibits a students from accessing a test
- Check the box for any subject(s) the student should not be accessing

![](_page_7_Picture_49.jpeg)

# After Testing: Updating Temp IDs

#### Update Temp ID to SSID

- Please update all temp IDs to SSIDs
- Updating temp IDs to SSIDs allows the ELPA screener report to follow the student
- This process should be completed by the end of June each year
- This process should be completed using the template in TIDE

![](_page_8_Picture_52.jpeg)

# After Testing: Monitoring Test Progress

### Monitoring Test Progress

Plan and Manage Testing

• Use this option to drill down exactly which tests you want to see the status of

Participation Search by SSID

• Use this option to look up participation for specific students using their SSID

![](_page_9_Figure_6.jpeg)

# After Testing: Test Completion Rates

#### Monitoring Test Progress

Test Completion Rates

- Use this report to receive a spreadsheet showing the percentage of students who have completed each grade + subject
- Choose "Show by Grade" in the Additional Options dropdown list to separate grades 11 and 12

![](_page_10_Picture_45.jpeg)

# After Testing: Test Status Code Report

# Monitoring Test Progress

Test Status Code Report

- This report displays all students and their associated opportunities
- There is no cap on the number of schools included in the report
- Only available to DTCs and DLUs

![](_page_11_Figure_6.jpeg)

#### Assessment Team Contacts

**[Andrea Lockard](mailto:Andrea.Lockard@ode.oregon.gov)**, Director of Assessment **[Tony Bertrand](mailto:tony.bertrand@ode.oregon.gov)**, English Language Arts and Social Sciences **[Andy Byerley](mailto:andrew.byerley@ode.oregon.gov)**, Math (and interim Science) **[Sody Fearn](mailto:sody.fearn@ode.oregon.gov)**, K-2 Balanced Assessment **[Audrey Lingley](mailto:Audrey.Lingley@ode.oregon.gov)**, Survey Specialist **[Carla Martinez](mailto:carla.martinez@ode.oregon.gov)**, Administrative Support **[Crys Plattner](mailto:crystalyn.plattner@ode.oregon.gov)**, Administrative Support **[Mason Rivers](mailto:mason.rivers@ode.oregon.gov)**, Special Education **[Ben Wolcott](mailto:ben.wolcott@ode.oregon.gov)**, English Language Proficiency

![](_page_13_Picture_0.jpeg)

# Thank You!

Oregon Department of Education